ΠΑΝΕΠΙΣΤΗΜΙΟ ΜΑΚΕΔΟΝΙΑΣ ΠΡΟΓΡΑΜΜΑ ΜΕΤΑΠΤΥΧΙΑΚΩΝ ΣΠΟΥΔΩΝ ΤΜΗΜΑΤΟΣ ΕΦΑΡΜΟΣΜΕΝΗΣ ΠΛΗΡΟΦΟΡΙΚΗΣ

# ΧΡΗΣΗ MAP-REDUCE/HADOOP ΓΙΑ ΑΝΑΛΥΣΗ ΚΥΚΛΟΦΟΡΙΑΚΩΝ ΔΕΔΟΜΕΝΩΝ ΜΕΓΑΛΟΥ ΟΓΚΟΥ

ΑΝΤΩΝΙΟΣ ΜΠΟΥΤΟΒΙΝΑΣ

### To πρόβλημα της κυκλοφοριακής συμφόρησης

- **■** Οικονομικές επιπτώσεις
	- 2% ΑΕΠ της Ευρωπαϊκής Ένωσης των 28 μελών
- Περιβαλλοντολογικές επιπτώσεις
	- Αύξηση εκπομπών CO2 κατά 16% έως το 2030 στις Ηνωμένες Πολιτείες της Αμερικής, την Γαλλία, την Γερμανία και το Ηνωμένο Βασίλειο
- Επιπτώσεις στην υγεία
	- 100 εκατομμύρια πολίτες της Ευρώπης είναι εκτεθειμένοι σε με θόρυβο μεγάλης έντασης (άνω των55dΒ)

## Δεδομένα κινούμενων οχημάτων (FCD)

#### Τα δεδομένα κινούμενων οχημάτων συλλέγονται

- από αυτοκίνητα που έχουν δέκτες GPS
- είτε από άλλες συσκευές με δέκτες GPS, όπως για παράδειγμα κινητά τηλέφωνα

#### Τα δεδομένα κινούμενων οχημάτων απαρτίζονται από

- Συντεταγμένες
- Ταχύτητα
- Προσανατολισμό σε σχέση με τον βορρά
- Χρονική στιγμή που συλλέχθηκαν

#### APACHE HADOOP

To Apache Hadoop είναι μια συλλογή προγραμμάτων ανοιχτού κώδικα η οποία χρησιμοποιείται για την αποθήκευση και επεξεργασία τεράστιου όγκου δεδομένων κλιμακούμενα και κατανεμημένα.

#### Βασικές ενότητες:

- Hadoop Common
- Hadoop Distributed File System (HDFS)
- Hadoop Yarn
- Hadoop MapReduce
	- Υλοποίηση του προγραμματιστικού μοντέλου MapReduce

## Εργαλεία διπλωματικής εργασίας

Χρήση ανοιχτών κυκλοφοριακών δεδομένων του Ινστιτούτου Βιώσιμης Κινητικότητας & Δικτύων Μεταφορών (Ι.ΜΕΤ) (~140GB)

Χρήση της εικονικής μηχανής cloudera CHD ως περιβάλλον ανάπτυξης και εκτέλεσης

# Δεδομένα (1/2) Δεδομένα ιστορικού

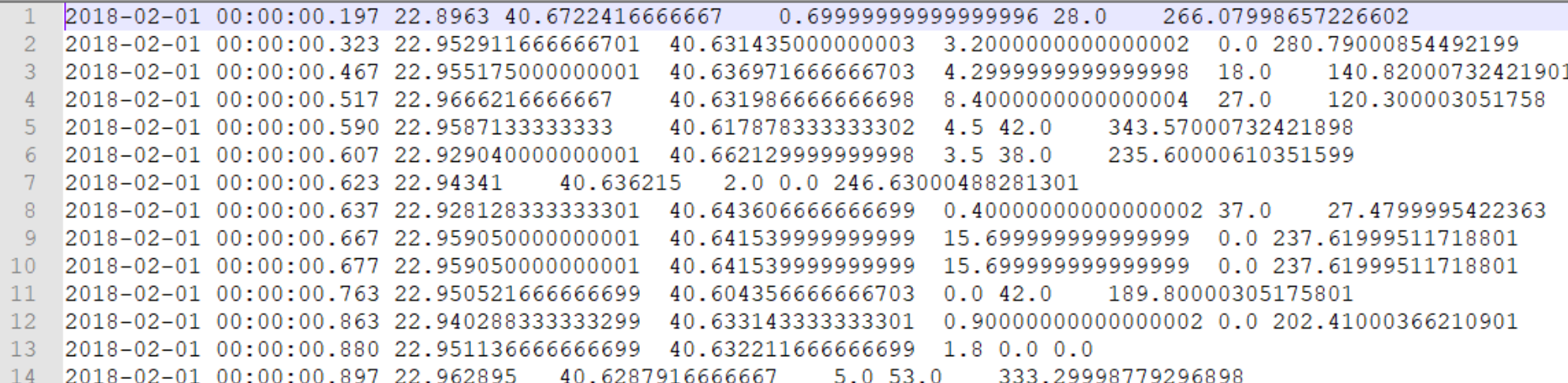

#### Δεδομένα πραγματικού χρόνου

- JSON
- XML
- CSV
- KML
- MAP

```
L.
    "recorded_timestamp": "2019-05-04 15:22:02.647",
    "lon": "22.9675216666667",
    "lat": "40.579665",
    "altitude": "9.4",
    "speed": "55",
    "orientation": "146.589996337891"
  у,
    "recorded_timestamp": "2019-05-04 15:22:02.790",
    "lon": "22.9350433333333",
    "lat": "40.63537",
    "altitude": "-0.1",
   "speed": "33",
    "orientation": "150.869995117188"
  },
```
## Δεδομένα (2/2)

#### Δεδομένα διαδρομών

- Προκαθορισμένες διαδρομές στο οδικό δίκτυο της Θεσσαλονίκης
- Επαρκείς πληροφορίες για την γεωγραφική αναπαράσταση των διαδρομών
- JSON

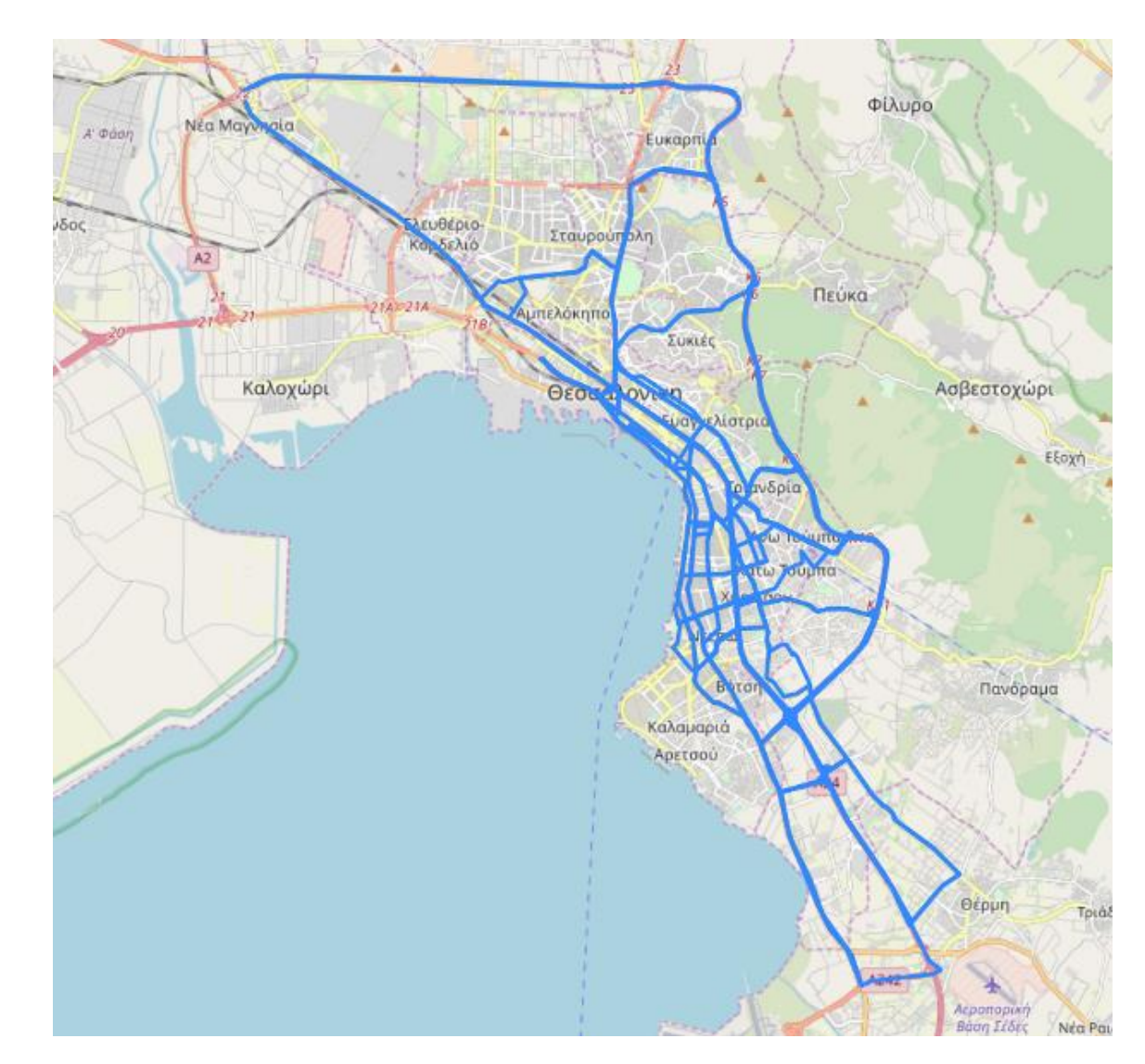

#### Εισαγωγή δεδομένων στο HDFS

Δεδομένα ιστορικού

Αντιγραφή αρχείου από το λειτουργικό σύστημα στο ΗDFS

*hadoop fs – copyFromLocal «διαδρομή του αρχείου στο λειτουργικό σύστημα» «διαδρομή του αρχείου στο HDFS»*

#### Δεδομένα Πραγματικού χρόνου

Κλήση web service που παρέχει τα δεδομένα πραγματικού χρόνου και δημιουργία προσωρινού αρχείου για την αντιγραφή του στο HDFS.

## Αντιστοίχιση δεδομένων κινούμενων οχημάτων πάνω στις διαδρομές & δημιουργία (key-value) pairs για την φάση του Map

```
for (MyPath path : myPaths) {
   SpatialRelation relation = path.getPolyline().relate(tmp);
   if (relation.equals(SpatialRelation.CONTAINS)) {
       key.setLocation(new Text(path.getPathId()));
       key.setLatitude(new DoubleWritable(path.getPolyline().getPoints().get(0).getX()));
       key.setLongitude(new DoubleWritable(path.getPolyline().getPoints().get(0).getY()));
       key.setDistance(new DoubleWritable(path.getDistance()));
       value.setTimestamp(new Text(tokens[0]));
       DateFormat dateFormat = new SimpleDateFormat("yyyy-MM-dd hh:mm:ss");
       Date date:
       lona unixTime = 0:
       try {
           date = dateFormat.parse(tokens[0]):unixTime = (long) date.getTime() / 1000;
       } catch (ParseException ex) {
           java.util.logging.Logger.getLogger(GeoRecordReader.class.getName()).log(Level.5
       value.setUnixTimestamp(new LongWritable(unixTime));
       value.setLatitude(new DoubleWritable(Double.
               parseDouble(tokens[2])));
       value.setLongitude(new DoubleWritable(Double.
               parseDouble(tokens[1])));
       value.setAltitude(new DoubleWritable(Double.
               parseDouble(tokens[3])));
       value.setSpeed(new DoubleWritable(Double.
               parseDouble(tokens[4])));
       value.setOrientation(new DoubleWritable(Double.
               parseDouble(tokens[5]))):
   break:
```
- 1. Αντιστοίχιση των δεδομένων με τα γεωγραφικά σχήματα των διαδρομών
- 2. Δημιουργία key-value
	- 1. Key : id διαδρομής & απόσταση διαδρομής
	- 2. Value : δεδομένα των κινούμενων οχημάτων

## Η φάση Map

```
.<br>@Override
  protected void map(GeoKey key, GeoValue value, Mapper.Context
] context) throws IOException, InterruptedException {
      long bucket = Q;if(key.getLocation() != null){
  String location = key.getLocation() . toString();
  bucket = value.getUnixTimestamp().get() - (value.getUnixTimestamp().get() % 3600);
  GeoKeyMap mapKey = new GeoKeyMap(key, new LongWritable(bucket));
  context.write(mapKey,value);
```
- Μετασχηματισμός του αρχικού κλειδιού GeoKey σε ένα νέο κλειδί το GeoKeyMap
- Δημιουργία χρονικών περιόδων
- **•** (key-list(value))

## Η φάση Reduce

- Υπολογισμός στατιστικών για την κάθε διαδρομή και την κάθε χρονική περίοδο.
- Μέγιστη & ελάχιστη ταχύτητα
- Μέσος όρος ταχύτητας
- Πλήθος εντοπισμών
- Χρόνος διαδρομής

```
context.write(keyMap.getKey().getLocation(),
        new Text(String.value0f(keyMap.getTimeslot())+"\t"+String.value0f(count)+"\t"+
        String.value0f(speed)+"\t"+String.value0f(time)+"\t"+
        String.value0f(keyMap.getKey().getDistance().get())+"\t"+
        String.value0f(max)+"\t"+String.value0f(min)+"\t"+String.value0f(median)+"\t"+
        String.value0f(day)+"\t"+String.value0f(month)+"\t"+String.value0f(year)));
```
## Δημιουργία προφίλ παρόμοιων χρονικών περιόδων για τα δεδομένα πραγματικού χρόνου

- Εύρεση παρομοίων χρονικών περιόδων (όμοια ημέρα και εβδομάδας)
- Ανάκτηση τιμών από την βάση δεδομένων των τιμών για τις χρονικές περιόδους
- Υπολογισμός διαφορών μεταξύ της τρέχουσας και των παρομοίων χρονικών περιόδων
	- Ταχύτητα
	- Πλήθος εντοπισμών
	- Χρόνος Διαδρομής
- Αποθήκευση των προφίλ στην βάση δεδομένων

#### Αποθήκευση αποτελεσμάτων σε σχεσιακή βάση δεδομένων

- Amazon RDS (MySQL)
- Ανάκτηση του αρχείου με τα αποτελέσματα από το HDFS
- Άνοιγμα σύνδεσης στην βάση
- Ανάγνωση εγγράφων του αρχείου μια προς μια δημιουργία του sql statement
- Εκτέλεση του statement

```
// the mysql insert statement
String query = " insert into FILTER_DATA (PATH_ID, TIMESTAMP, COUNT, SPEED,"
        + " TIME, MAX_SPEED, MIN_SPEED, MEDIAN_SPEED, DAY, MONTH, YEAR)"
        + " values (?, ?, ?, ?, ?, ?, ?, ?, ?, ?, ?)";
// create the mysql insert preparedstatement
String[] parts = readLine.split("\t");
PreparedStatement preparedStatement preparedStmt = conn.prepareStatement(query);
//PATH_ID
if (!parts[0].equals("") && !parts[0].equals("NaN")) {
    preparedStmt.setInt(1, Integer.parseInt(parts[0]));
} else {
    preparedStmt.setInt(1, 0);
```
#### Δημιουργία εκτελέσιμου αρχείου & εκτέλεση εφαρμογής

#### 1. Μεταγλώττιση project

[[cloudera@quickstart ~]\$ javac -cp /usr/lib/hadoop/\*:/usr/lib/hadoop-mapreduce/\*:/home/cloudera/.m2/repository/org/json/ |json/20180813/\*:/home/cloudera/.m2/repository/com/spatial4j/spatial4j/0.5/\*:/home/cloudera/Downloads/mysql-connector-jav a-8.0.15/\* /home/cloudera/NetBeansProjects/GeoMapReduceJob/src/main/java/com/anmpout/geomapreducejob/\* -d build -Xlint

#### 2. Δημιουργία αρχείου jar

File Edit View Search Terminal Help

[cloudera@quickstart ~]\$ jar -cvf geomapfilter.jar -C build/ .

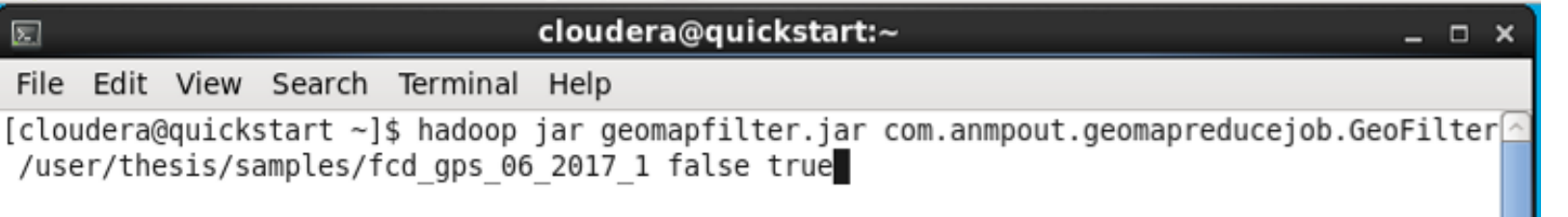

- 3. Εκτέλεση αρχείου jar Διαδρομή με αρχείο εισόδου
	- Τύπος δεδομένων εισόδου
	- Αποθήκευση δεδομένων σε DB

#### Αυτόματη εκτέλεση διαδικασίας

```
#!/bin/bash
 2^{\circ}#retrieve date
      timestamp=$ (date +"$Y-$m-$d")
 3<sup>1</sup>#lookup current date file
 \overline{4}for entry in "Ssearch dir"/home/cloudera/Downloads/realTime/$timestamp/*
 5
 6\phantom{.}6\Boxdo
     #create file name
 7<sup>1</sup>8<sup>1</sup>file=$(basename "$entry")
9<sup>1</sup>#create timestamp
10timestamp=$ (date +H)
11#convert timestamp
     run=$((10#$timestamp-1))
12#if we have a match excecute the following commands
13<sup>°</sup>14 \overline{iif} [ "$run" = "$file" ]
15<sup>7</sup>then
      #copy tmp file from local fs to HDFS
16<sup>1</sup>hadoop fs -copyFromLocal $entry /user/thesis/samples/$file
17<sup>7</sup>hadoop fs -1s /user/thesis/samples
18
      #execute jar for tmp file
1920 -hadoop jar /home/cloudera/geomapfilter.jar
      com.anmpout.geomapreducejob.GeoFilter /user/thesis/samples/$file true
      true
     #remove tmp file
2122 -hadoop fs -rm /user/thesis/samples/$file
23
      hadoop fs -1s /user/thesis/samples
24
     -fi
25
      done
26 -
```
Εκτέλεση cron job κάθε μια ωρολογιακή ώρα

### Πλατφόρμα παρουσίασης αποτελεσμάτων

- Java EE
- **JSF**
- **Open source template AdminFaces**
- Application server WildFily

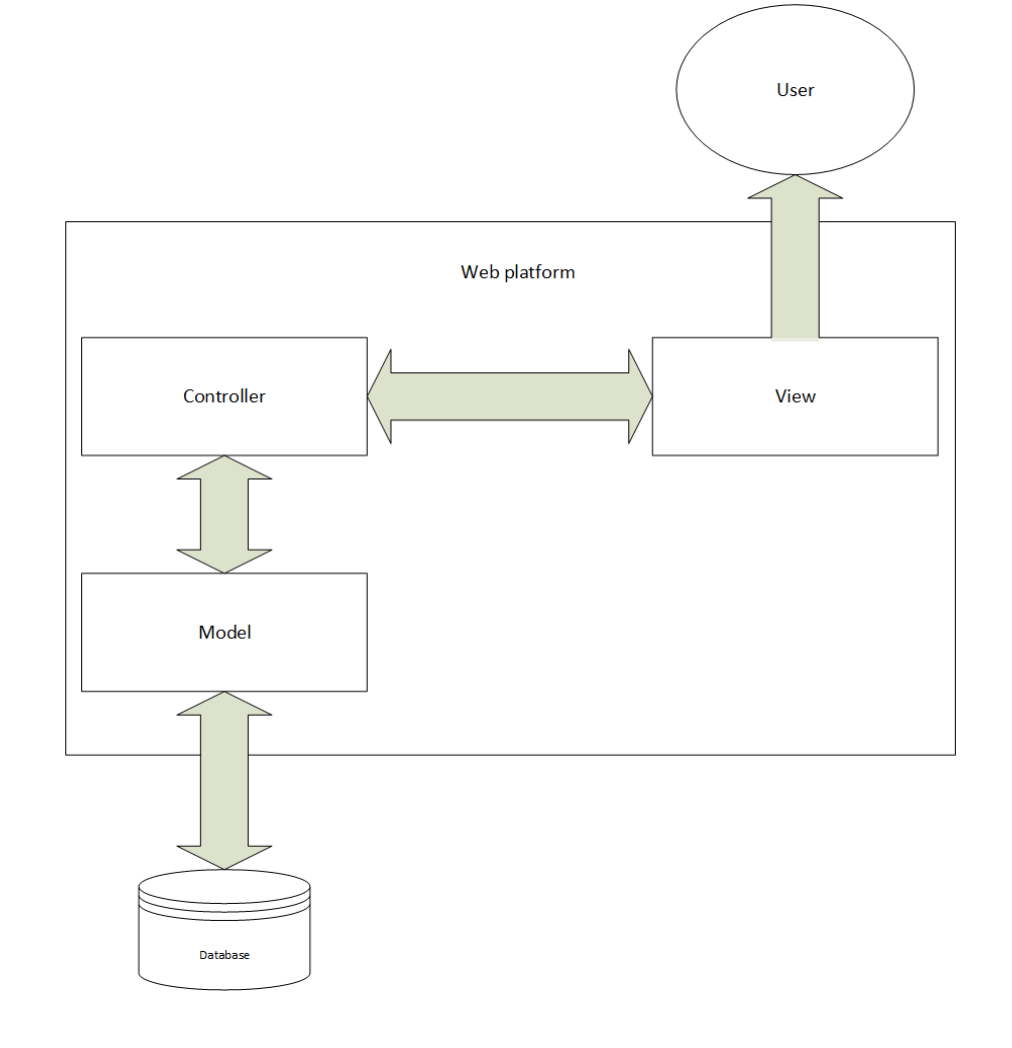

#### Παρουσίαση αποτελεσμάτων δεδομένων ιστορικού (1/3)

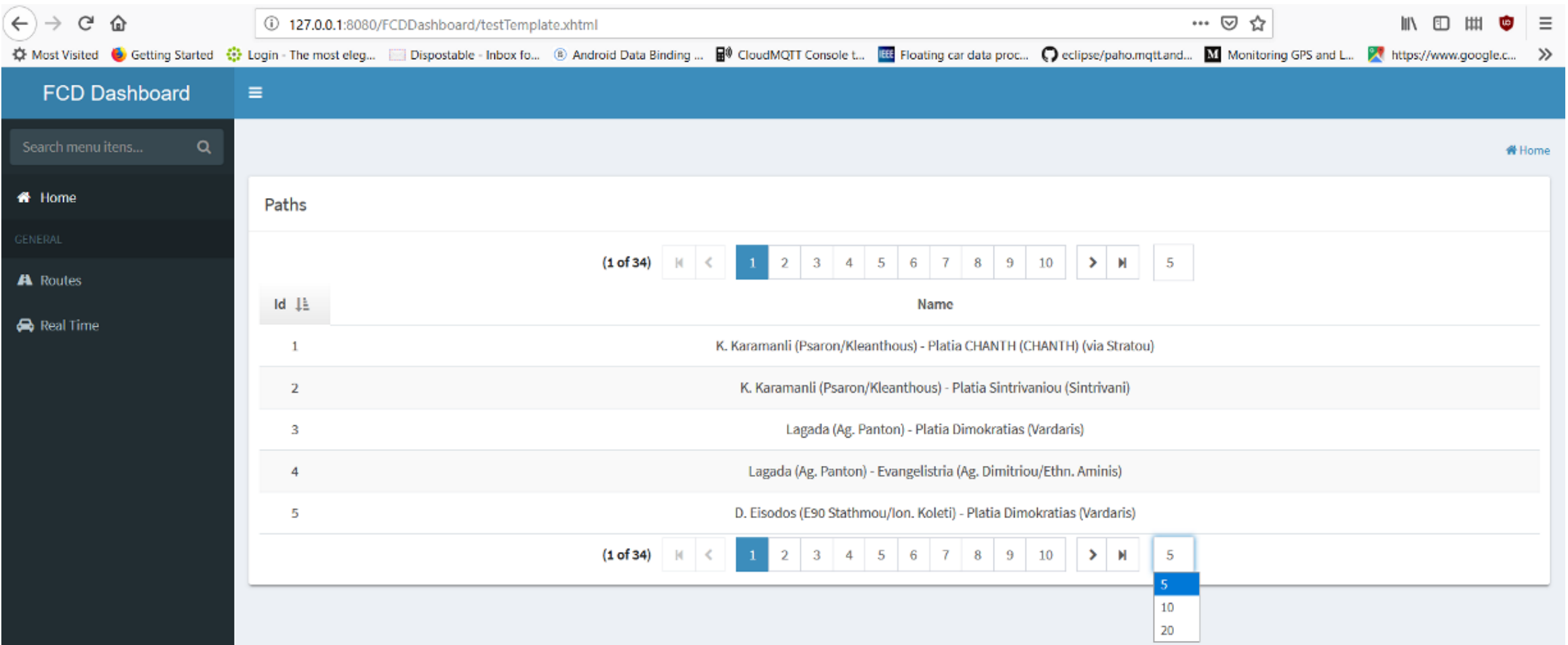

### Παρουσίαση αποτελεσμάτων δεδομένων ιστορικού (2/3)

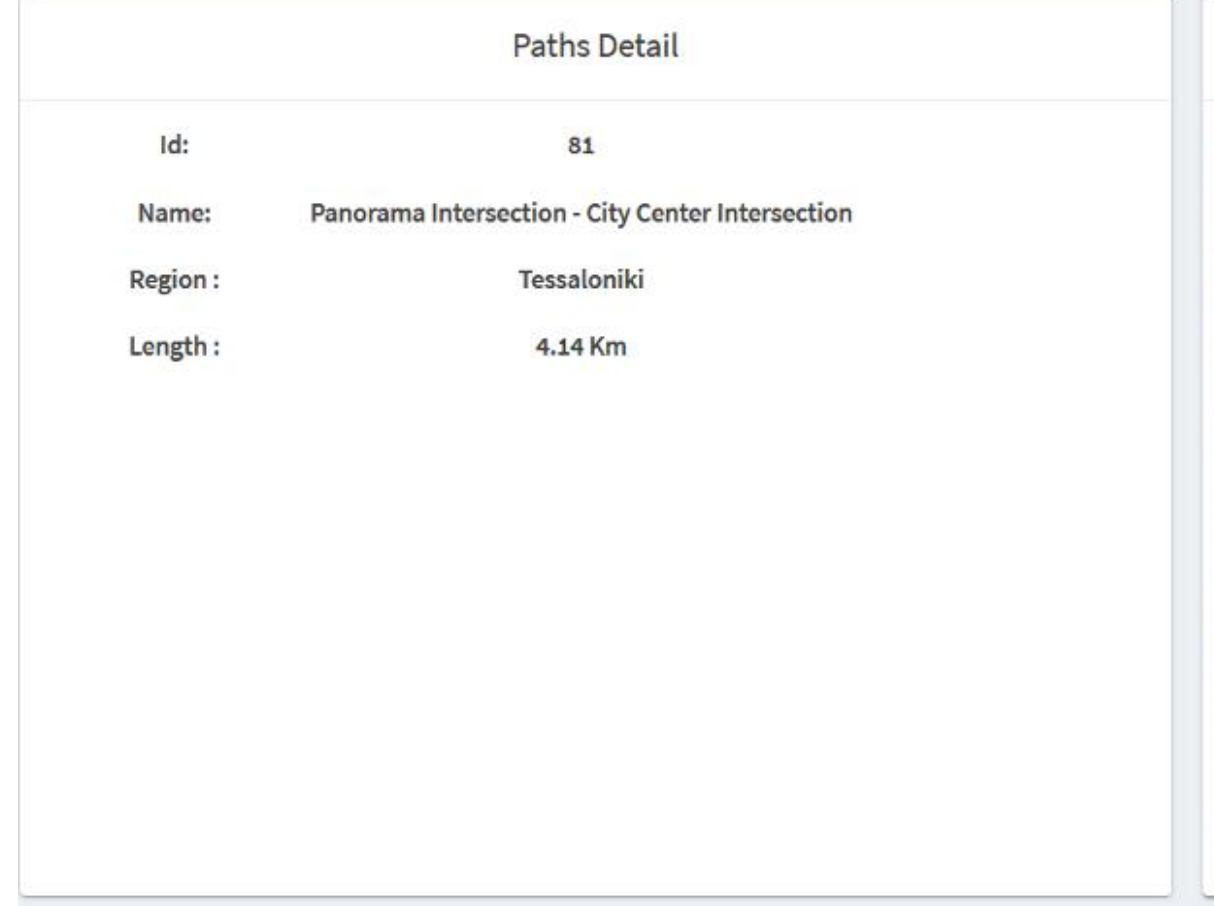

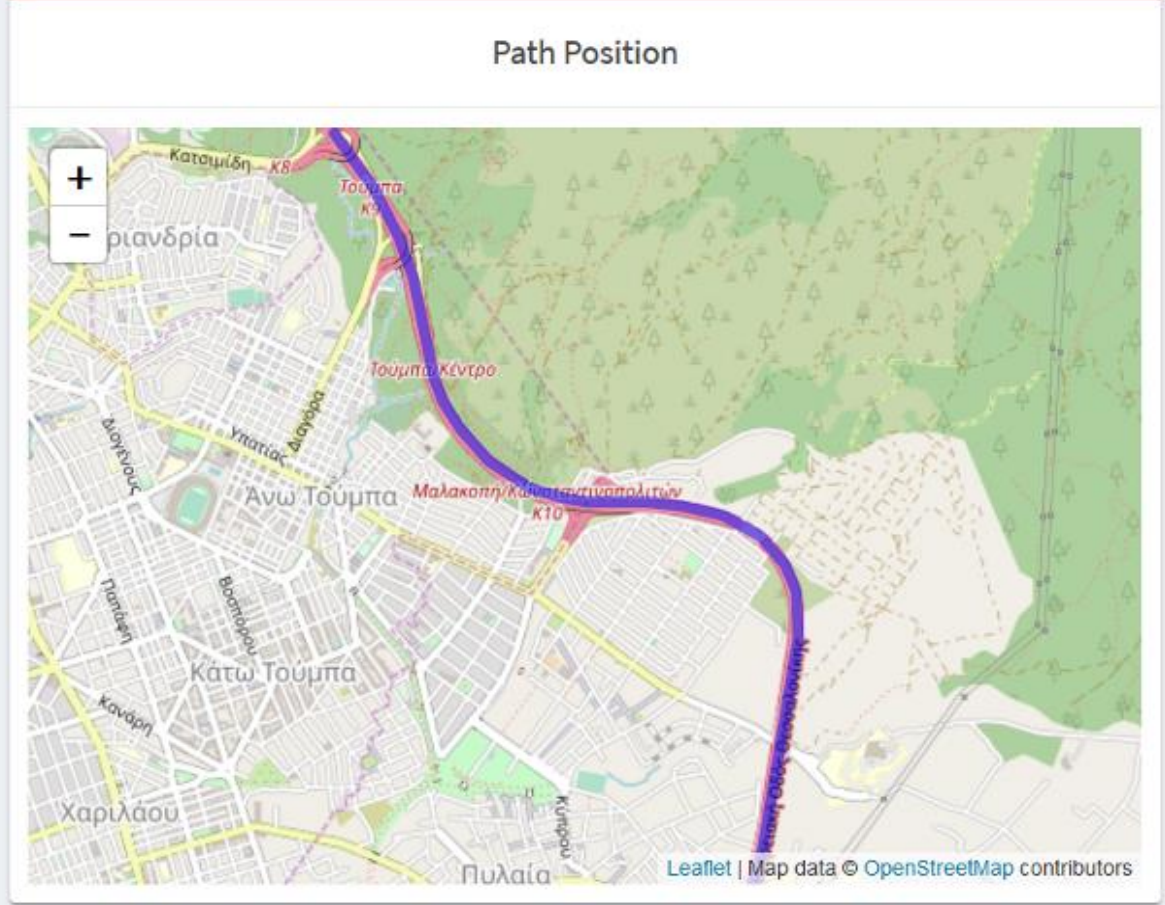

### Παρουσίαση αποτελεσμάτων δεδομένων ιστορικού (3/3)

#### Στατιστικά δεδομένα ανά

#### Στατιστικά δεδομένα ανά μήνα

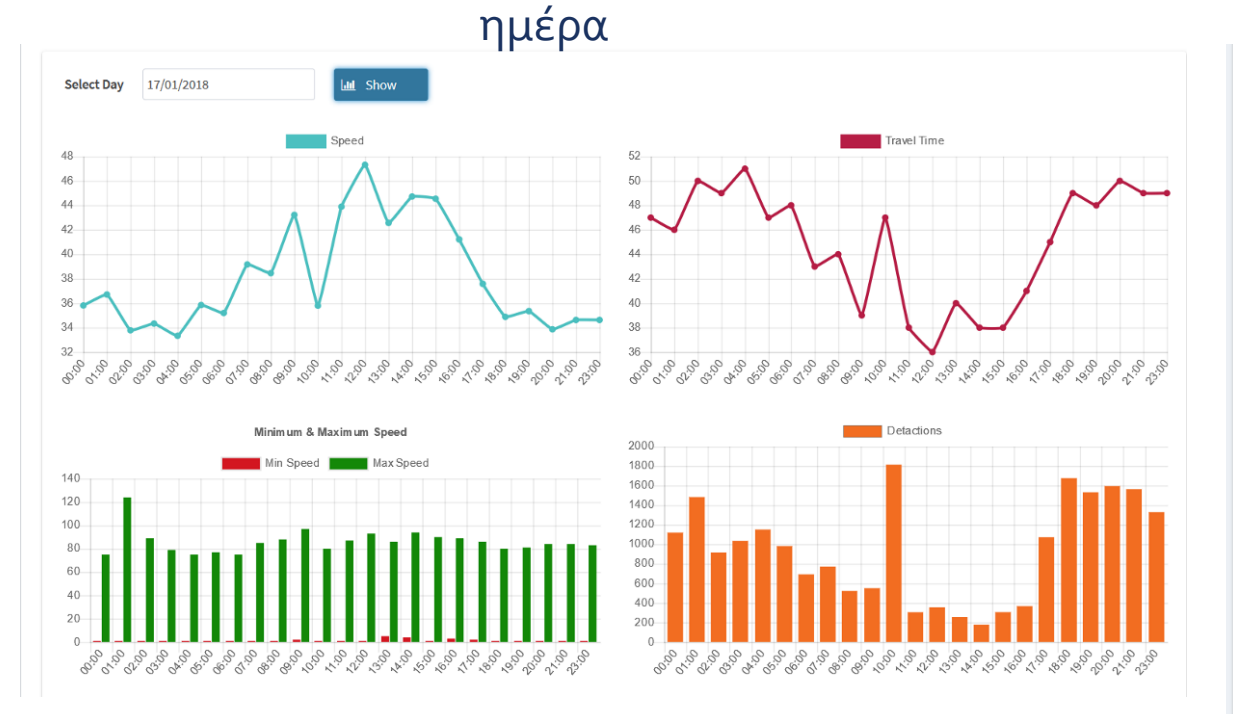

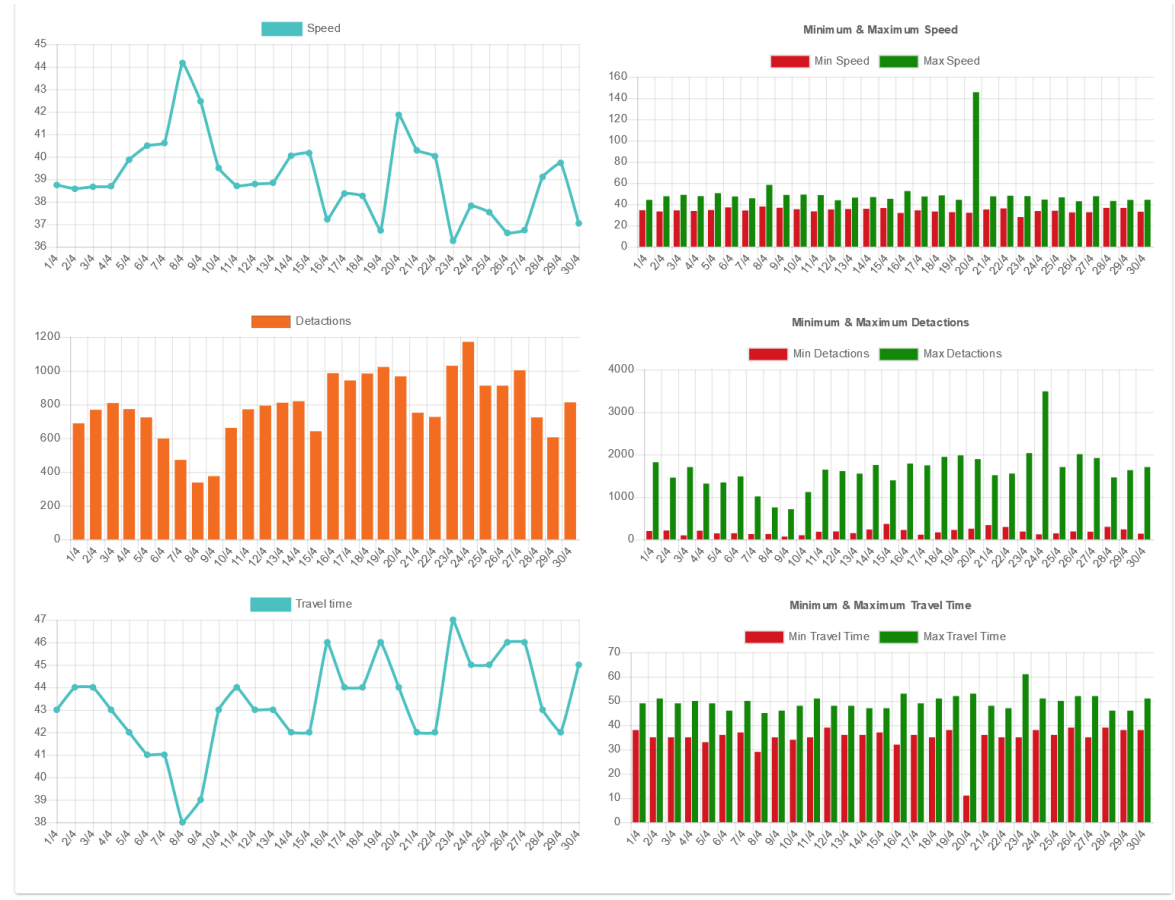

## Παρουσίαση αποτελεσμάτων πραγματικού χρόνου

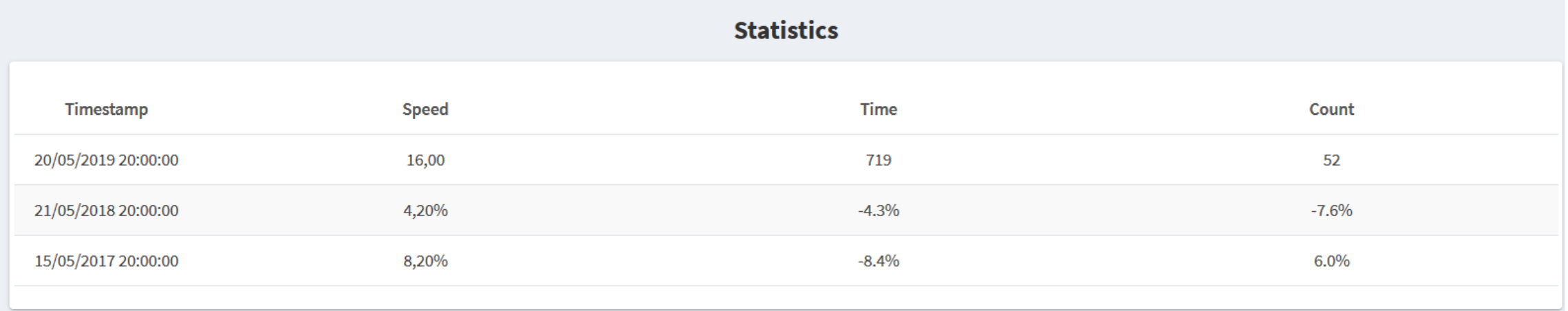

## Μελλοντικές επεκτάσεις - βελτιώσεις

- Αύξηση των πηγών λήψης δεδομένων
- Βελτιστοποίηση στο φιλτράρισμα των δεδομένων για ορθότερα αποτελέσματα
	- Χρήση id συσκευής
- Χρήση εφαρμογής σε δεδομένα και άλλων πόλεων
- Εκπόνηση συγκριτικών μελετών ως προς τα αποτελέσματα διαφορετικών πόλεων

## Ερωτήσεις -Απορίες

Χρήσιμοι σύνδεσμοι

- **<https://github.com/ampoutovinas>**
- **<http://opendata.imet.gr/>**
- https://www.cloudera.com/downloads/quickstart\_vms/5-13.html

# Ευχαριστώ για την προσοχή σας!

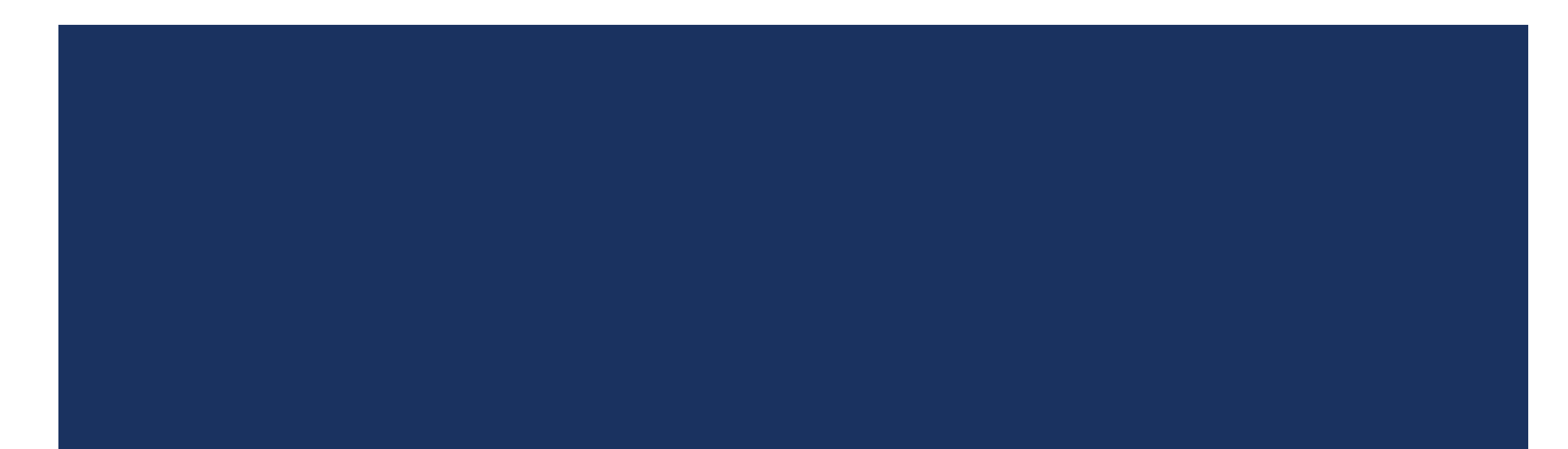